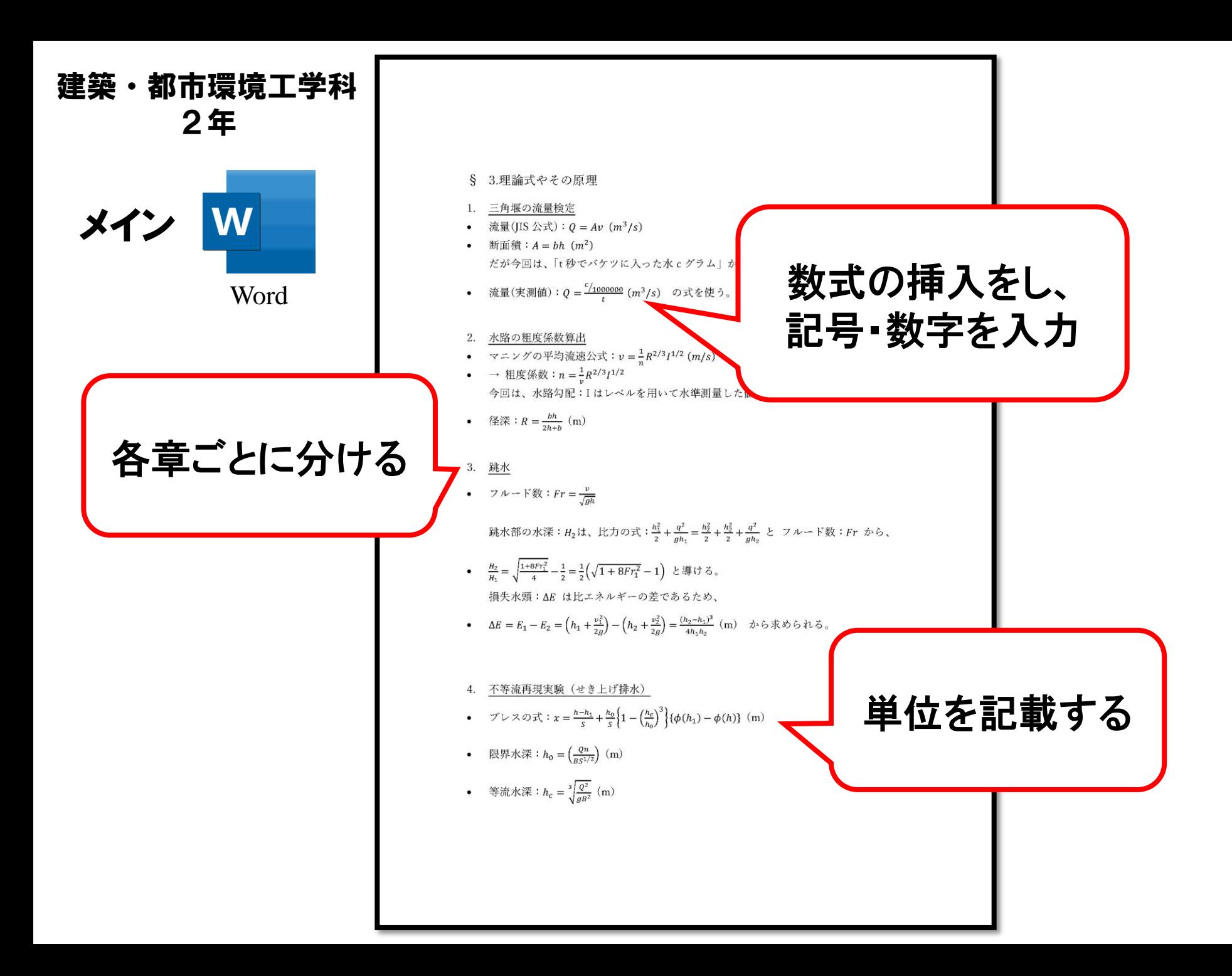

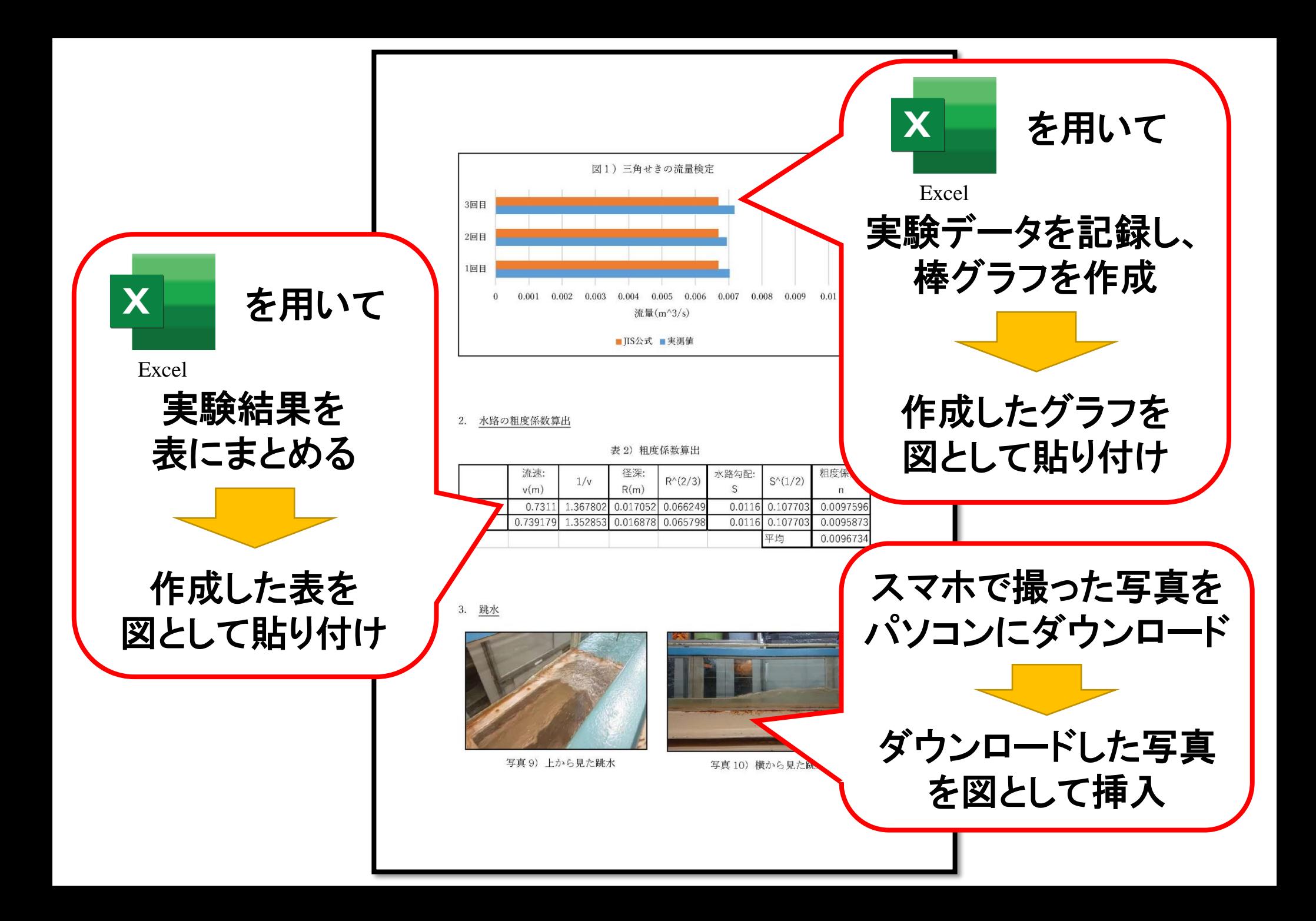

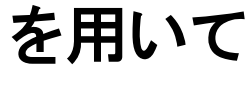

## 理論値を計算し、 表にまとめる Excel

X

作成した表を 図として貼り付け

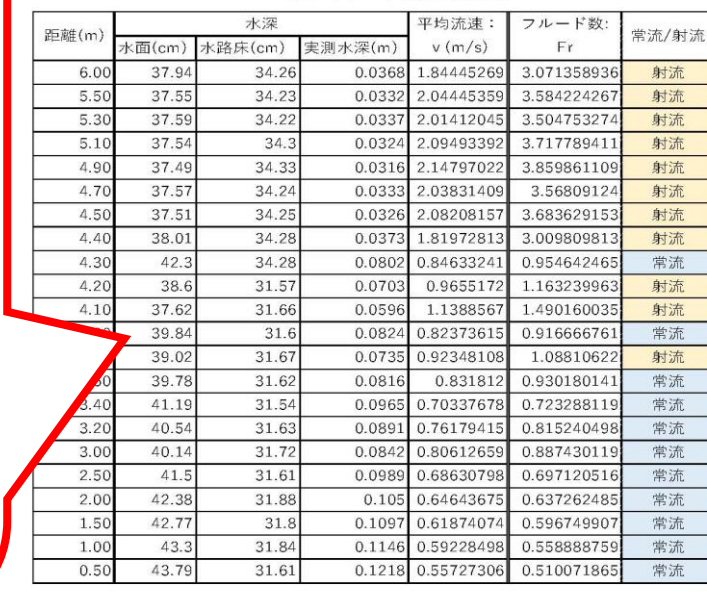

表3)フルード数と常流/射流

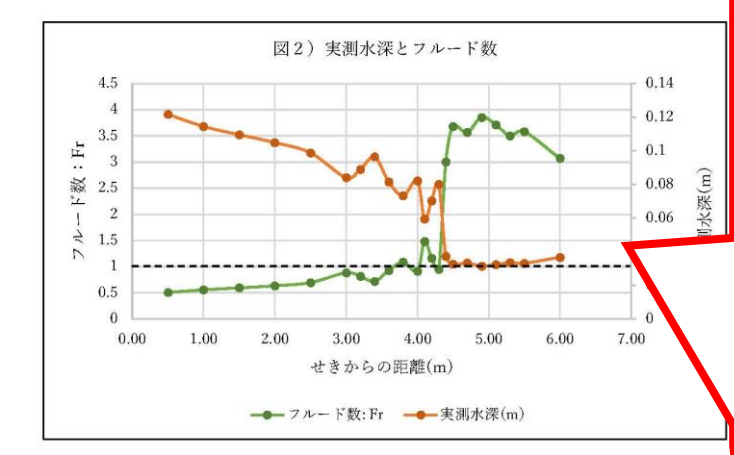

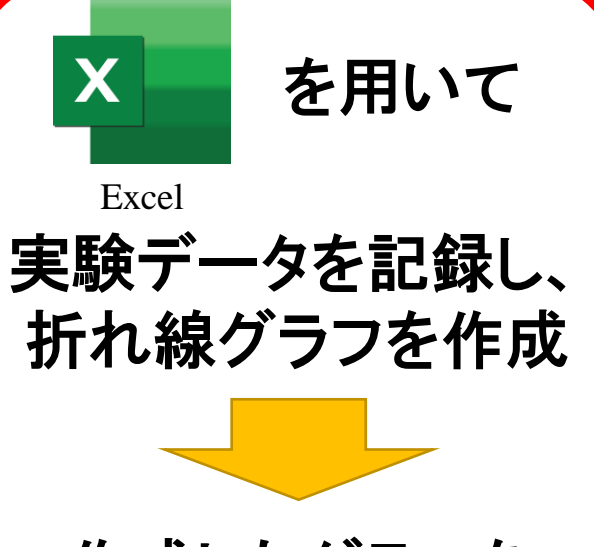

作成したグラフを 図として貼り付け

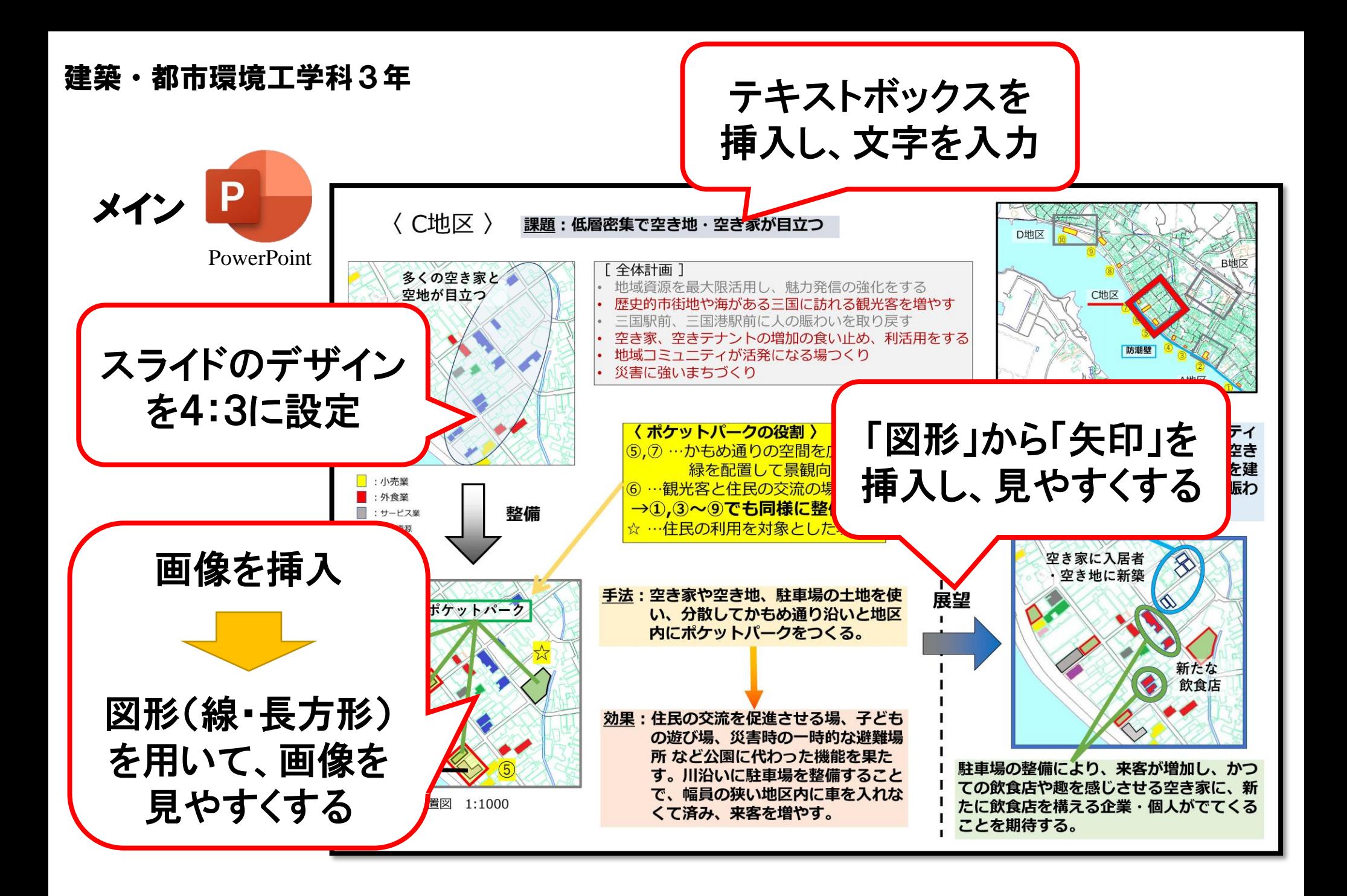

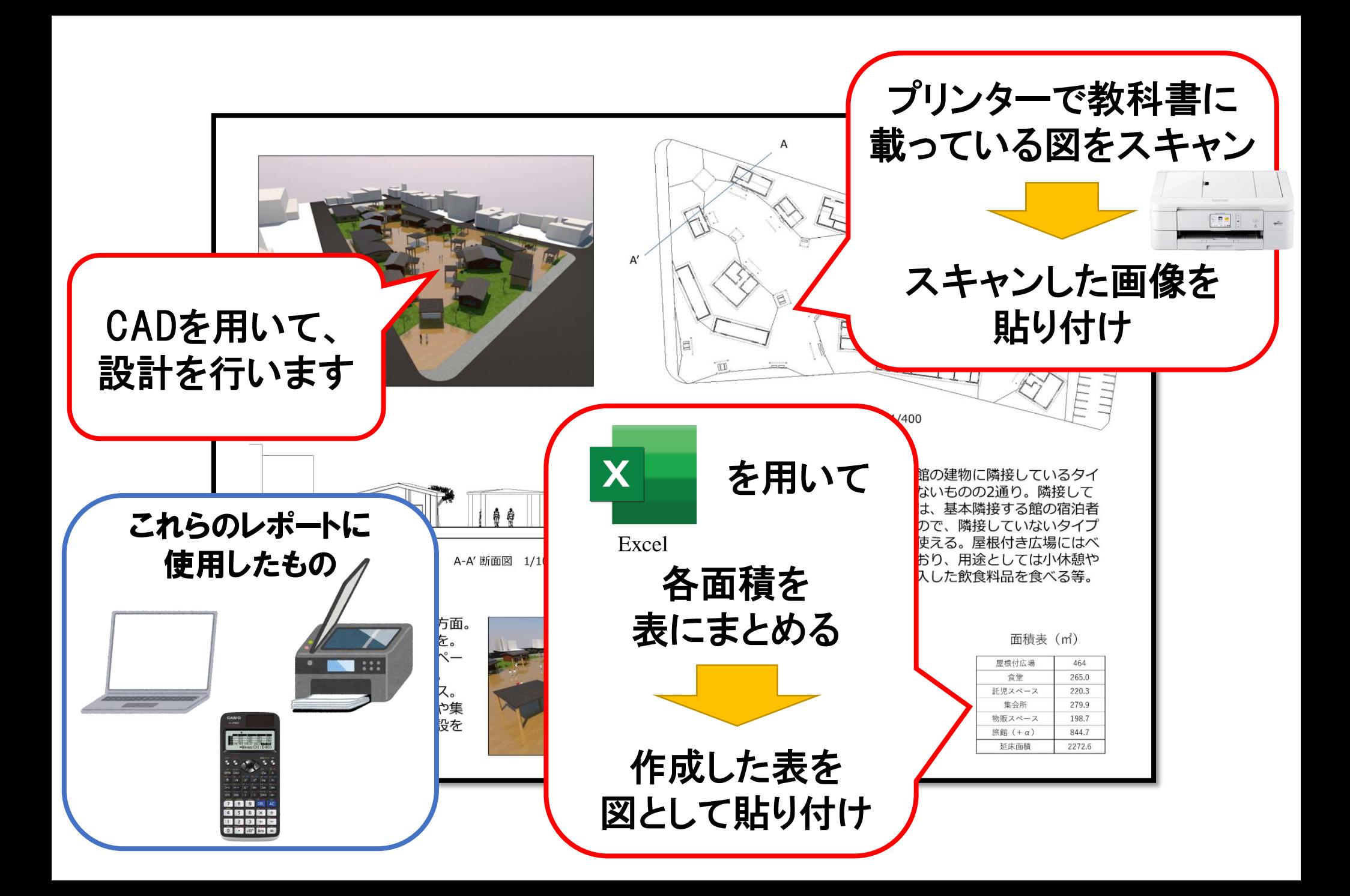